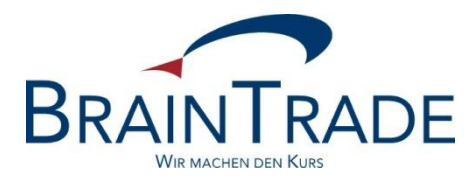

# XONTRO Newsletter

# MiFID II

Nr. 3

# Release 33

Stand: 02.02.2018

Version 1.04 – update 4

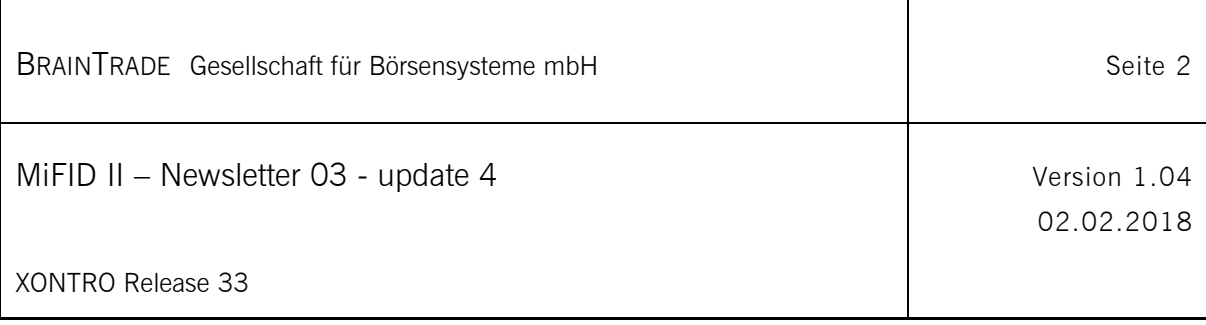

# Inhalt

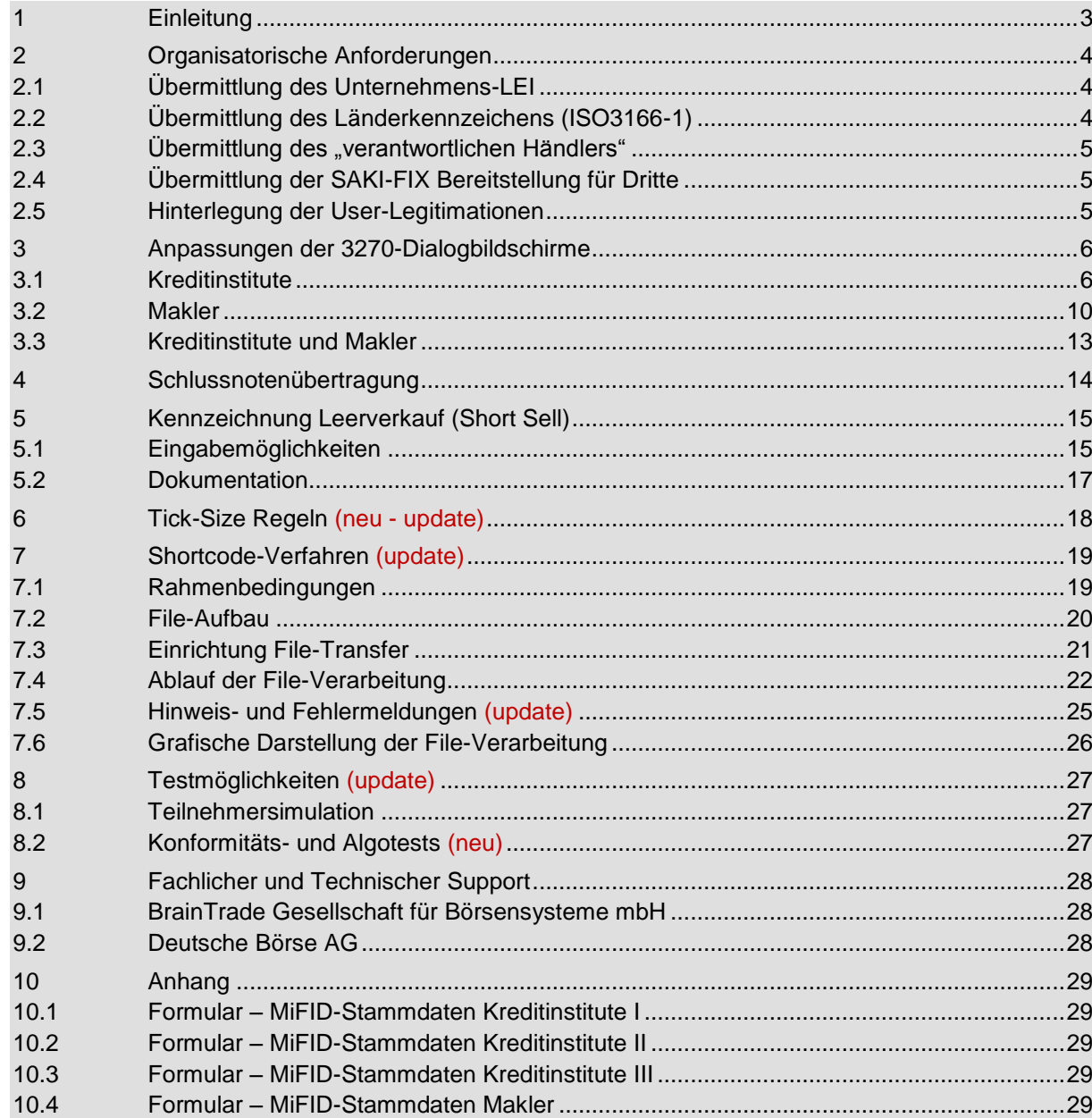

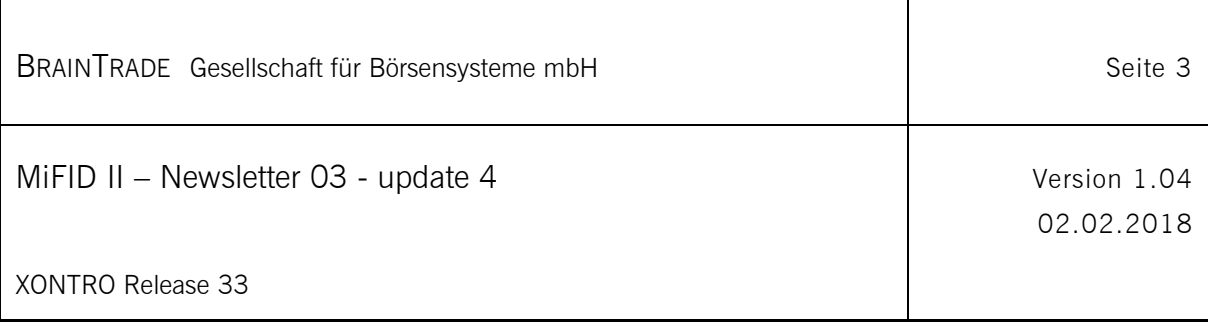

# **1 Einleitung**

Dieses Dokument soll Kreditinstitute und Maklerhäuser über relevante XONTRO-Themen im Rahmen der MiFID II Umsetzung zum 03.01.2018 informieren. Neben der Information ist auch die Mitwirkung aller XONTRO-Teilnehmer im Rahmen der MiFID II Vorbereitung erforderlich.

Dieses Dokument behandelt die folgenden Themenbereiche:

- Information über organisatorische Anforderungen im Rahmen der MiFID II Implementierung
- Anpassung der 3270-Dialogbildschirme
- Beschreibung des Shortcode-Verfahrens
- Informationen zum Testablauf
- Relevante MiFID II Formulare

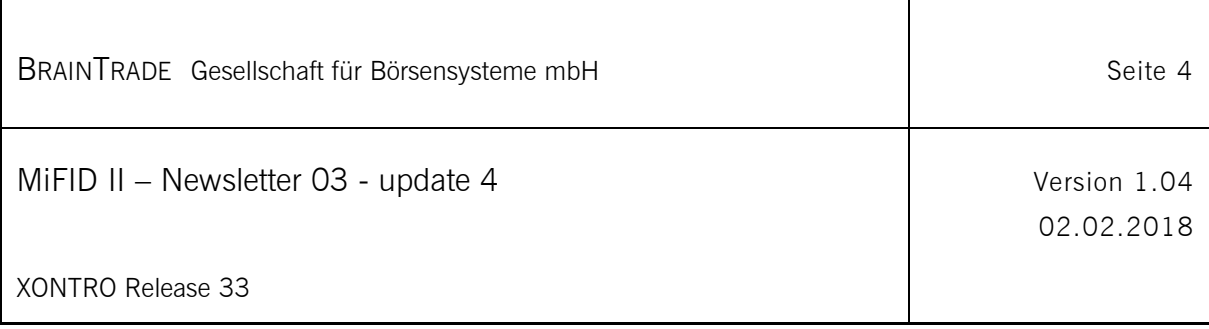

# **2 Organisatorische Anforderungen**

Um den MiFID II Anforderungen nachzukommen, benötigen wir von jedem zugelassenen XONTRO-Teilnehmer (Kreditinstitute und Maklerhäuser) bereits im Vorfeld die im folgenden aufgeführten Informationen.

Zur Übermittlung dieser Informationen verwenden Sie bitte die im Anhang verlinkten bzw. anhängenden Formulare "*MiFID-Stammdaten Kreditinstitute I*" bzw. "*MiFID-Stammdaten Makler"*. Die übermittelten Informationen werden im XONTRO-Stammdatensystem hinterlegt und können jederzeit per Formular von den Teilnehmern geändert werden.

Wir bitten Sie, uns die ausgefüllten und unterschriebenen Formulare bis zum **31.08.2017** zu übersenden.

Bei Rückfragen steht Ihnen die XONTRO-Teilnehmerbetreuung unter der Rufnummer +49-69-589978- 110 gerne zur Verfügung.

## **2.1 Übermittlung des Unternehmens-LEI**

#### **Relevant für alle zugelassenen Teilnehmer**

Im Rahmen einer Selbstverpflichtung der G20 Staaten wurde zur Schaffung von mehr Transparenz bei Finanztransaktionen eine Identifikationsnummer für Teilnehmer an Finanztransaktionen eingeführt. Mit dem Global Legal Entity Identifier System ist ein weltweit anerkanntes Identifikationssystem geschaffen worden, welches der eindeutigen Identifizierung juristischer Personen und anderer am Finanzmarkt tätiger Entitäten wie etwa Investmentfonds dient.

Der LEI-Code ist eine 20-stellige alphanumerische Datenkombination. Er dient zur eindeutigen Identifizierung der an Transaktionen beteiligten juristischen Entitäten. Die Vergabe des LEI erfolgt in Deutschland durch den WM Datenservice und den Bundesanzeiger-Verlag.

Wir benötigen von allen zugelassenen Teilnehmer CBF-Nummern die Angabe bzw. Zuordnung eines gültigen Legal Entity Identifiers (LEI).

## **2.2 Übermittlung des Länderkennzeichens (ISO3166-1)**

#### **Relevant für alle zugelassenen Teilnehmer**

Wir benötigen von allen zugelassenen Teilnehmer CBF-Nummern die Angabe bzw. Zuordnung des aktuellen Länderkennzeichens gemäß ISO3166-1 (alpha2).

Deutsche Teilnehmer tragen beispielsweise das Länderkennzeichen "DE".

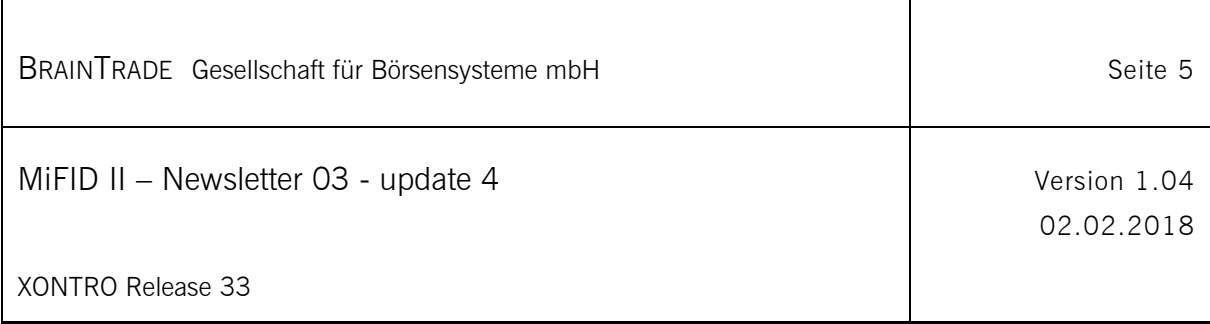

### **2.3 Übermittlung des "verantwortlichen Händlers"**

#### **Relevant für alle zugelassenen Kreditinstitute (Dialog- und Systemanschluss), die als Orderaufgeber agieren**

Obwohl die Verpflichtung zur Übermittlung des "verantwortlichen Händlers" für alle Orderaufgeber bereits seit einigen Jahren besteht und alle relevanten Institute bereits entsprechende Daten hinterlegt haben, so möchten wir im Zusammenhang mit der MiFID II den Datenbestand aktualisieren.

Wir bitten daher alle in Berlin, Düsseldorf, Hamburg, Hannover und München zugelassenen Kreditinstitute um die erneute Übermittlung der aktuellen Identifikationsdaten des/eines "verantwortlichen Händlers" pro jeweiliger CBF-Nummer. Bei einer Abweichung von den bereits hinterlegten Daten verwenden wir die jeweils neueste Information. Hierfür verwenden die relevanten Kreditinstitute bitte das Formular "MiFID Stammdaten Kreditinstitute l".

Teilnehmer, die kein börsliches Orderrouting über das System vornehmen, müssen keinen verantwortlichen Händler benennen.

## **2.4 Übermittlung der SAKI-FIX Bereitstellung für Dritte**

#### **Relevant für alle SAKI-Orderroutingteilnehmer**

Zugelassene Kreditinstitute, die über ihren SAKI FIX-Anschluss auch das Orderrouting anderer juristischer Personen – sogenannte Fremdfilialen – ermöglichen, sind angehalten, diese CBF-Nummern zu benennen.

Hierfür verwenden die relevanten Kreditinstitute bitte das Formular "*MiFID Stammdaten Kreditinstitute II (nur FIX)*".

Als Fremdfiliale wird eine SAKI FIX-Filiale bezeichnet, die einer anderen juristischen Person als dem Anschlussinhaber zuzuordnen ist.

## **2.5 Hinterlegung der User-Legitimationen**

Siehe bitte MiFID II Newsletter 04

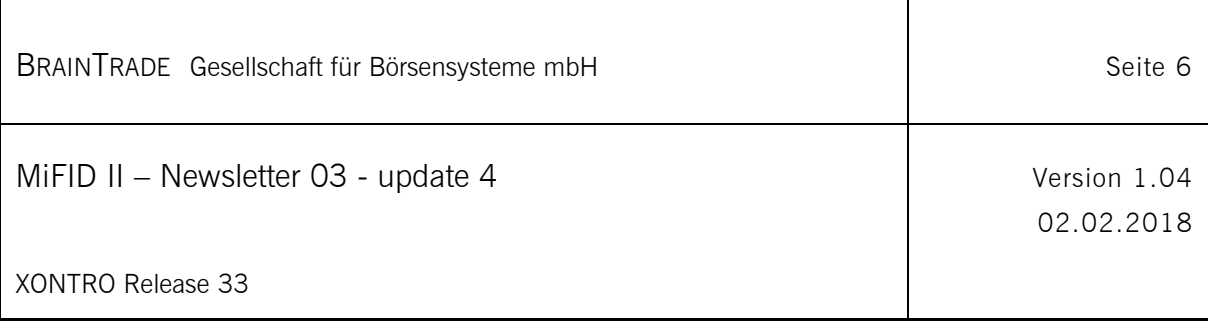

## **3 Anpassungen der 3270-Dialogbildschirme**

Im Zuge der MiFID II Realisierung werden neben den Systemschnittstellen für Kreditinstitute (SWIFT & FIX) und Makler (SAM) auch XONTRO 3270-Dialogmasken erweitert bzw. verändert.

#### **3.1 Kreditinstitute**

#### **3.1.1 Ordereingabe "BREB EE"**

```
TRAN: BREB FC: EE SB:
XONTRO / EINZELERFASSUNG
                                                                                            1234/99 BANK
                                           KAUF STUECK-NOT<br>KUNDENGESCHAEFT S.110,00 KURS: 81,1000<br>SAP SE O.N.
GESCHAEFTSART: K
EIGENGESCH. : A (A/P)
STCK/NOM : 100,000
GATTUNG
                    : SAP
LIMIT
                    : BILLIGST
LIMIT<br>ZUSATZ<br>~~~~~~~~~~~~~
                    \mathcal{X}^{\mathcal{A}} . The \mathcal{X}^{\mathcal{A}}GUELTIGKEIT : 31.05.17
                                                 VAR. KURS
HHW
                     \mathbf{1} .
BI-ORDERNR. : ...............
EMPFAENGER : 1235
TEXT
                    AB FOLGETAG : N (J/N)
\texttt{CLIENT-ID} \hspace{0.3cm} : \hspace{0.3cm} \ldots \hspace{0.3cm} \ldots \hspace{0.3cm} \INVESTMENT-ID: .... .................. USER/SHCO
                                                                                           FREIGABE (K/V):.
-- ID-KZ: 1234192799 -- PW:
                                                         ------ B9999ABC -- 24/04/17 -- 12:00:00 --
BC0120I BITTE ORDEREINSTELLUNG MIT PF3 FREIGEBEN
```
Die XONTRO-Ordereingabemaske "BREB EE" wird um die Datenfelder Client-ID, Execution-ID und Investment-ID erweitert. Hinsichtlich der Feldbelegungen durch die Teilnehmer sind die Anforderungen und Regelwerke der ESMA bezüglich der MiFID II Umsetzung zu beachten.

Pro o.a. Datenfeld gibt es einen 4-stelligen Definitionsteil (z.B. USER, PNAL, …) ggfs. gefolgt von einem bis zu 18-stelligen Datenteil.

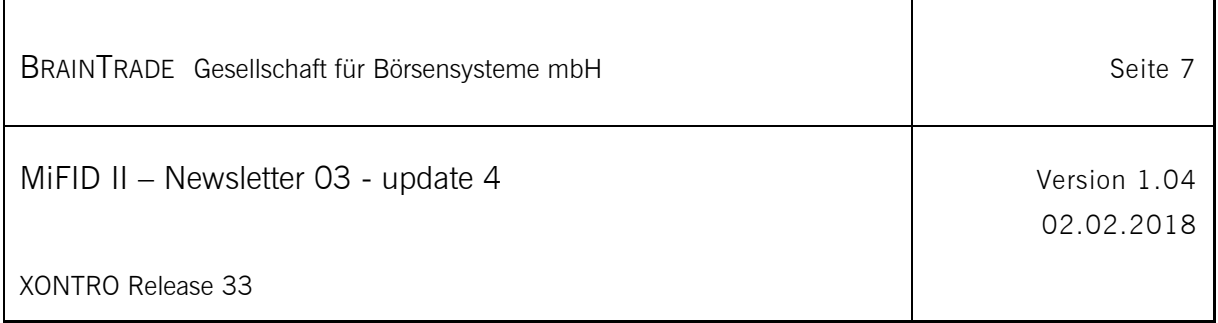

Mögliche Feldinhalte - Client-ID (client identification code) - optional

- "USER" + 10-stellige XONTRO User-ID (mit hinterlegter gültiger Legitimation im Berechtigungsdialog)
- $\bullet$  . SHCO" + max. 18-stelligem Shortcode<sup>1</sup> (nur für Teilnehmer; mit anschließender Shortcode Übermittlung)
- ESMA-Variable "PNAL" (Zuweisung noch ausstehend) (Wenn ein Teilnehmer oder Kunde des Handelsplatzes nach der Gesetzgebung eines Mitgliedstaats berechtigt ist, einen Auftrag nach Eingang beim Handelsplatz einem Kunden zuzuweisen, dies aber zum Zeitpunkt des Eingangs noch nicht getan hat, ist der Client-ID mit "PNAL" zu kennzeichnen)
- ESMA-Variable "AGGR" (Sammelauftrag) (Wenn mehrere Aufträge als Sammelauftrag beim Handelsplatz eingereicht werden, ist der Client-ID mit "AGGR" zu kennzeichnen)

Feldinhalte - Execution-ID (execution within firm) - verpflichtend

- "USER" + 10-stellige XONTRO User-ID (mit hinterlegter gültiger Legitimation im Berechtigungsdialog BRMI LM)
- "SHCO" + max. 18-stelligem Shortcode (nur für Teilnehmer; mit anschließender Shortcode Übermittlung)
- "WWHD" + 10-stellige XONTRO User-ID (Vorbelegung mit hinterlegter XONTRO-User-ID des verantwortlichen Händlers)

Feldinhalte - Investment-ID (investment decision within firm) - optional

- "USER" + 10-stellige XONTRO User-ID (mit hinterlegter gültiger Legitimation im Berechtigungsdialog)
- "SHCO" + max. 18-stelligem Shortcode (nur für Teilnehmer; mit anschließender Shortcode Übermittlung)

l

 $1$  siehe hierzu auch Abschnitt "Shortcode-Verfahren"

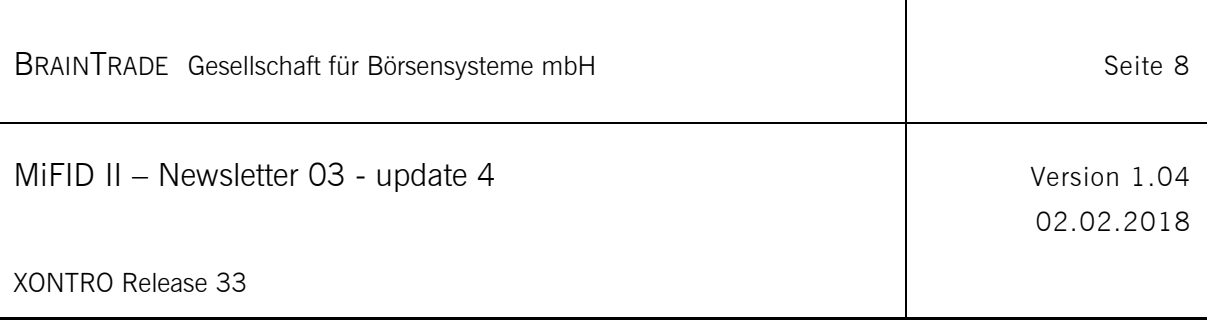

#### 3.1.2 Orderänderung "BREB OB"

```
TRAN: BREB FC: OB SB:
XONTRO / ORDERBEARBEITUNG - VOLLANZEIGE
                                                   1234/99 BANK
GATTUNG
          : DE0007164600
                           SAP SE O.N.
                                            DWZ-ORDERNR : 1705056500000
GESCHAEFTSART: KAUF
                                            GEGENWERT : 8.110,00
STCK/NOM : 100
          : BILLIGST
                                           LETZT. KURS : 81,1000
LIMIT
                                           STATUS : AUSFUEHRBAR<br>EINST.-TAG : 05.05.17
ZUSATZ
           \cdot :
GUELTIGKEIT : 05.05.17
                                            BEARB.-TAG :
HHW
           \mathbb{C}^n . \mathbb{C}^nBI-ORDERNR. : \ldots \ldots \ldots \ldotsBEARB.-ZEIT :
EMPFAENGER
           : 1235BEARB.-ID : 1234199999
TEXT
           EXECUTION-ID : USER 1234199901
                                           USER/SHCO/VWHD
INVESTMENT-ID: \ldots \ldots \ldots \ldots \ldots \ldotsUSER/SHCO
                                                FREIGABE (A): .
-- ID-KZ: 1234192799 -- PW:
                             ---- B9999ABC -- 24/04/17 -- 12:00:00 --
BC0470I BITTE ORDERAENDERUNG / -LOESCHUNG FREIGEBEN: DATFREIG
```
Die XONTRO-Orderänderungsmaske "BREB OB" wird um die Datenfelder Client-ID, Execution-ID und Investment-ID erweitert. Hinsichtlich der Feldbelegungen durch die Teilnehmer sind die Anforderungen und Regelwerke der ESMA bezüglich der MiFID II Umsetzung, sowie die im vorhergehenden Abschnitt "Ordereingabe BREB EE" beschriebenen Eingabemöglichkeiten zu beachten.

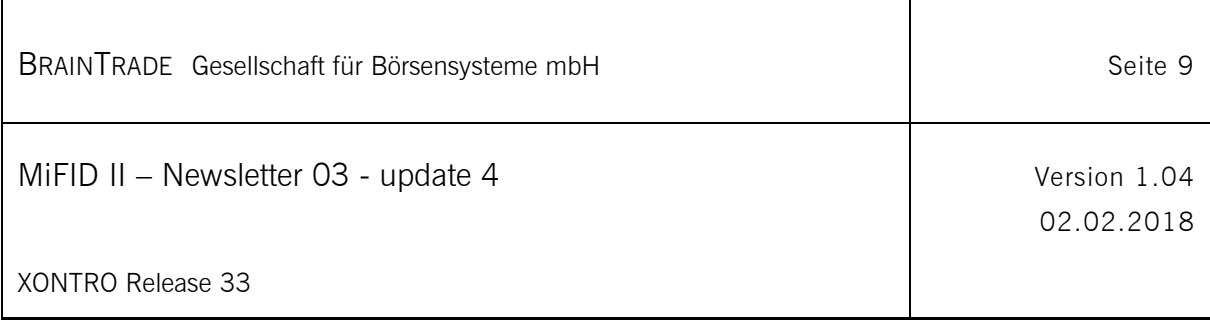

#### **3.1.3 Schlussnotenansicht "BxAG AL" – Erweiterungen für MiFID II**

```
TRAN: BCAG FC: AL SB:
XONTRO / ANZEIGE NACHWEISE (LANGFORM)
                                                  1234/99 BANK
                        ABRUF-NR.: G = 1KAUF - AUFGABESCHLIESSUNG
                               GNR : B 170624 1000001
DE0007100000 DAIMLER AG NA O.N.
                                                          V-ART: GS
            5^{\circ}NOM.: ST
                               KUNDENGESCHAEFT
VENUE MIC: BERA
TVTIC: BERADE00071000001706241111111111111K
KONT. LEI: 1004 ABCDE12345FGHIJ67890
ABSCHLUSS: 24.06.17 11.11.11.111111
OTC POST TRADE: ACTX KOMPENSATION
              ABSCHLUSS: 24.06.17 11.11.11 BS
 -- ID-KZ: 1234567899 -- PN:---- B9999ABC -- 25/06/17 -- 12:00:00 -
```
In "BxAG AL" wird auf einer neuen Seite eine zusätzliche Anzeige der MiFID II relevanten Daten angeboten. Ausgeschlossen von dieser Anzeige sind die Abrufgruppen F und V, da diese nicht für MiFID II relevant sind. Der Aufruf erfolgt in "BxAG AL" über die Taste "PF5".

Folgende neue Informationen können beauskunftet werden:

- Venue MIC Marktsegment des Börsenplatzes
- TVTIC Trading Venue Transaction Identification Code
- LEI des Kontrahenten
- MiFID II konforme Abschlusszeit
- OTC-Posttrade-Indicator - ACTX (Agency Cross / Kompensationsgeschäft) oder
	- CANC (Cancellation / Storno) oder
	- ACTX + CANC (beides)

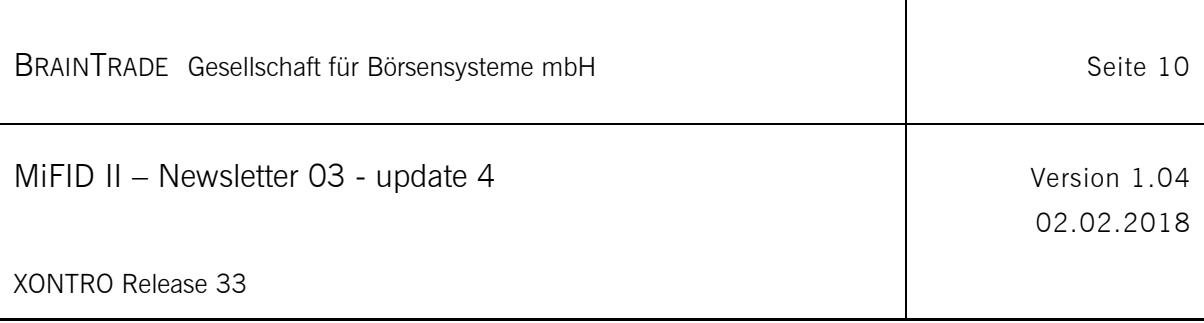

### **3.2 Makler**

## **3.2.1 Ordereingabe "BRBO SE"**

Die XONTRO-Ordersammelerfassung "BRBO SE" wird grundlegend angepasst. Da im Rahmen der MiFID II Anforderungen zusätzliche Datenfelder erfasst werden müssen, ist eine Sammelerfassung aus Platzgründen zukünftig nicht mehr möglich. Die Dialog-Ordereingabemasken für Kreditinstitute und Makler werden daher harmonisiert.

```
TRAN: BRBO FC: SE SB:
XONTRO ORDER - MAKLER / ORDERERFASSUNG
                                                                               4321/00 MAKLER
GATTUNG
              \cdot SAP
                                                      SAP SE O.N.
GESCHAEFTSART: K
NOMINALE : 100<br>AUFGEBER : 400
                : 4001LIMIT<br>ZUSATZ
                : BILLIGST
                \sim 10 , and
GUELTIGKEIT : 17.05.17
                : VAHHW
BI-ORDERNR. : \ldots............
EMPFAENGER : 4321
\begin{tabular}{lllllll} \texttt{CLIENT-ID} & . & . . . & . . . . . . . . . & . . . . & . . & \texttt{USER/PNAL/AGGR} \\ \texttt{EXECUTION-ID} & : & \texttt{VWHD} & 4001199999 & & & \texttt{USER/VWHD} \end{tabular}INVESTMENT-ID: \ldots \ldots \ldots \ldots \ldotsUSER
-- ID-KZ: 4321192700 -- PW:
                                             ---- B9999ABC -- 24/04/17 -- 12:00:00 --
F2 HIST F3 VERARB F4 ABBR F5 ORD BEAR F6 MENU F11 ABMELD
 BC0460I DURCHFUEHRUNG DER VERARBEITUNG: PF3
```
Mögliche Feldinhalte - Client-ID (client identification code) - optional

- "USER" + 10-stellige XONTRO User-ID (mit hinterlegter gültiger Legitimation im Berechtigungsdialog)
- ESMA-Variable "PNAL" (Zuweisung noch ausstehend) (Wenn ein Teilnehmer oder Kunde des Handelsplatzes nach der Gesetzgebung eines Mitgliedstaats berechtigt ist, einen Auftrag nach Eingang beim Handelsplatz einem Kunden zuzuweisen, dies aber zum Zeitpunkt des Eingangs noch nicht getan hat, ist der Client-ID mit "PNAL" zu kennzeichnen)
- ESMA-Variable "AGGR" (Sammelauftrag) (Wenn mehrere Aufträge als Sammelauftrag beim Handelsplatz eingereicht werden, ist der Client-ID mit "AGGR" zu kennzeichnen)

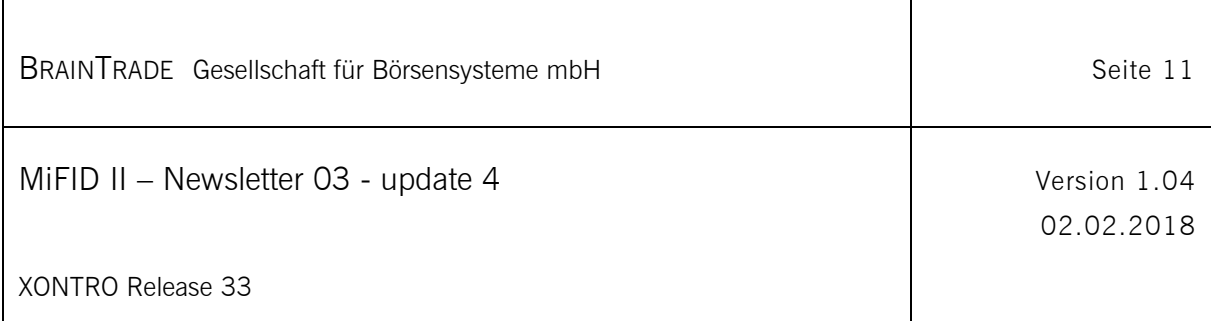

Feldinhalte - Execution-ID (execution within firm) - verpflichtend

- "USER" + 10-stellige XONTRO User-ID (mit hinterlegter gültiger Legitimation im Berechtigungsdialog BRMI LM)
- . "WHD" + 10-stellige XONTRO User-ID (Vorbelegung mit hinterlegter XONTRO-User-ID des verantwortlichen Händlers)

Feldinhalte - Investment-ID (investment decision within firm) - optional

"USER" + 10-stellige XONTRO User-ID (mit hinterlegter gültiger Legitimation im Berechtigungsdialog)

#### **3.2.2 Orderänderung "BRBO BO"**

```
TRAN: BRBO FC: BO SB:
XONTRO ORDER - M A K L E R / VOLLANZEIGE
                                                   4321/00 Makler
                                                                    GS
GATTUNG: DE0007164600 SAP SAP SE O.N.
GESCHAEFTSART: KAUF
                                           DWZ-ORDERNR : 1705056500001
                      100
STCK/NOMINALE:
                                           BI-ORDERNR
LIMIT : BILLIGST
                                           STATUS: AUSFUEHRBAR
LIMITZUSATZ :
                                           EINST.-TAG : 05.05.17
GUELTIGKEIT : 31.05.17
                                           BEARB.-TAG : 05.05.17
           : VABEARB.-ZEIT : 14:11:25
HHW
AUFGEBER : 4321
                                           EINGEBER-ID.: 4321199900
EMPFAENGER : 4321
TEXT
          : AENDERUNG
USER/PNAL/AGGR
EXECUTION-ID : USER 4321199900
                                           USER/VWHD
INVESTMENT-ID: \ldots ...................
                                           USER
AENDERN/LOESCHEN: A
 - ID-KZ: 4321192700 -- PW:
                                 ---- B9999ABC -- 24/04/17 -- 12:00:00 --
F2 HIST F3 FREIGEB F4 ABBR F5 ORD SAMM F6 MENU F11 ABMELD
BC2140I AENDERUNG/LOESCHUNG MIT "A" BZW. "L" UND PF3 FREIGEBEN
```
Die XONTRO-Orderänderungsmaske "BRBO BO" wird um die Datenfelder Client-ID, Execution-ID und Investment-ID erweitert. Hinsichtlich der Feldbelegungen durch die Teilnehmer sind die Anforderungen und Regelwerke der ESMA bezüglich der MiFID II Umsetzung, sowie die im vorhergehenden Abschnitt "Ordereingabe BREB EE" beschriebenen Eingabemöglichkeiten zu beachten.

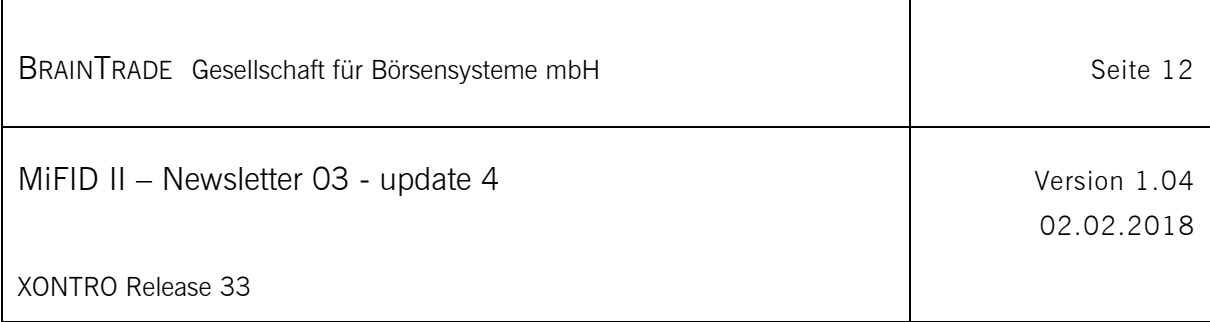

#### **3.2.3** Verkürzte Ordereingabe "BROS OM" und "BROS AE"

Unter verkürzter Ordereingabe wird die Eingabemöglichkeit von Orders in der Orderzeile der jeweiligen Preisfeststellungsmaske verstanden. Die Eingabefunktionalität selbst verändert sich nicht, das heißt, es gibt keine Maskenänderung. Jedoch führt jede verkürzte Ordereingabe zu einer spezifischen Datenspeicherung gem. MiFID II RTS 24 (Order Record Keeping).

Aufgeber = Kreditinstitut ID-Kennzeichen des Verantwortlichen Händlers (KI) wird als EXWF (execution within firm) hinterlegt

Aufgeber = Makler (SKM) ID-Kennzeichen des SKM wird als EXWF (execution within firm) hinterlegt

Aufgeber = Makler (FM) CBF-NR + 000000 des FM wird als EXWF (execution within firm) hinterlegt

#### **3.2.4 Ordereingabe "BROS OM" - Angabe von EXWF im Zusatzfeld (update)**

Ist kein verantwortlicher Händler für das Kreditinstitut hinterlegt oder soll ein abweichender Händler als EXWF (execution within firm) angegeben werden, so kann das legitimierte ID-Kennzeichen im Orderzusatzfeld "Z" unter Voranstellung des Kürzels "EX" erfasst werden. Eine optionale Eingabe weiterer Kriterien - getrennt durch das Zeichen "#" - ist ebenfalls möglich.

Die erlaubten Orderkriterien können dem Dialoghandbuch Makler (Anhang A) entnommen werden.

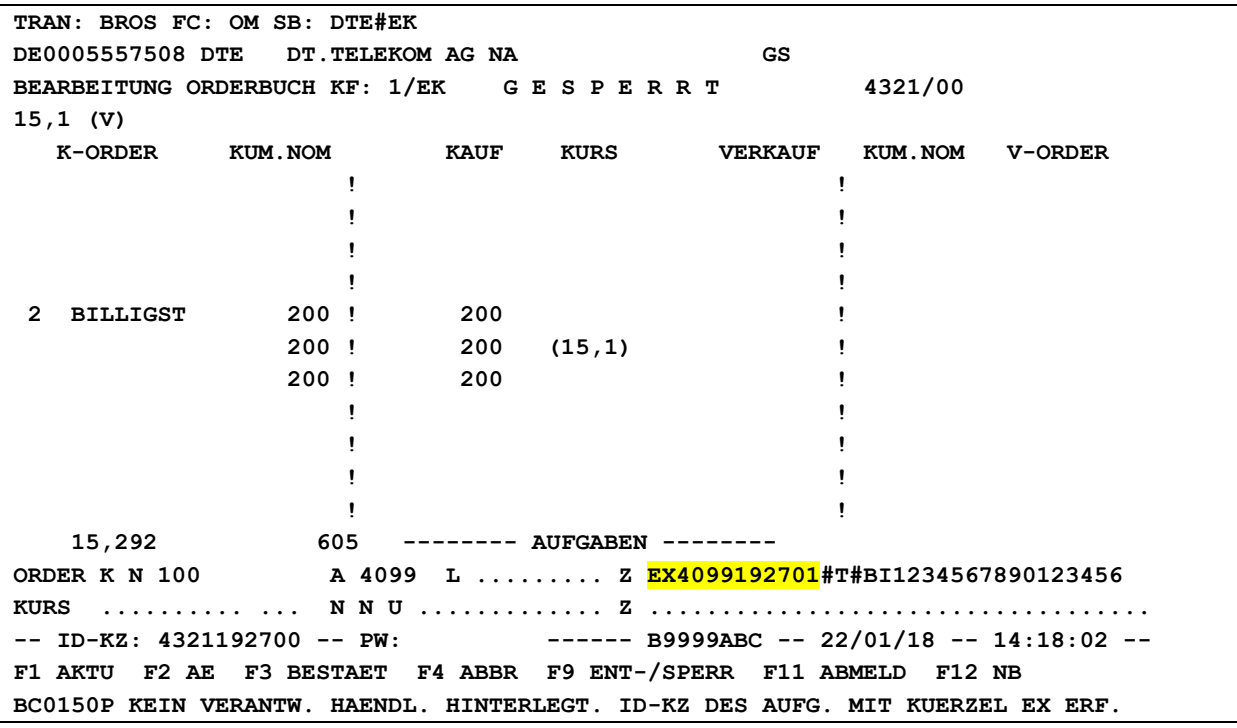

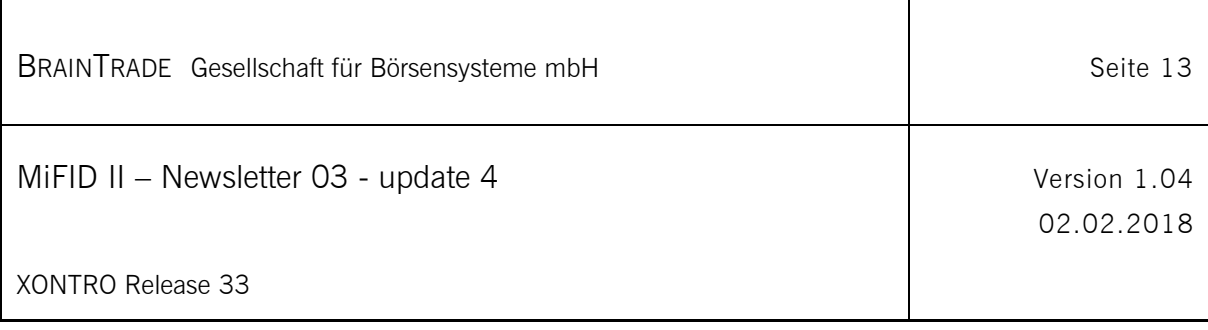

## **3.3 Kreditinstitute und Makler**

**3.3.1 Berechtigungsdialog - Pflege der User-Legitimationen "BRMI LM"**

Siehe bitte MiFID II Newsletter 04

 $\overline{\phantom{a}}$ 

 $\overline{\phantom{a}}$ 

## **3.3.1.1 Teilnehmerlegitimation**

Siehe bitte MiFID II Newsletter 04

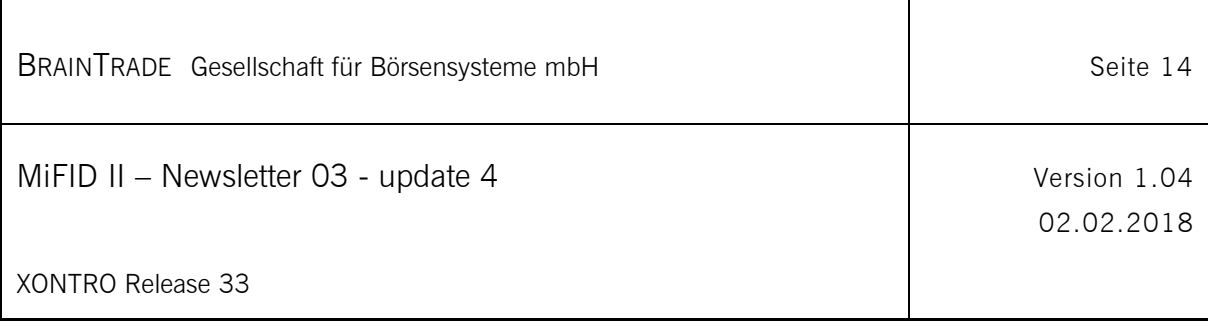

# **4 Schlussnotenübertragung**

Der Hinweis ist sowohl für den SNO-Datenträger (MT599) als auch die Realtime-Schlussnoten via SWIFT (MT599) und Fix (TradeCaptureReport) relevant.

Bei Aufgabenschließungen werden mit MiFID II Release 33 (ab dem 04.12.2017 produktiv) die Referenzen zur Order bzw. zum halben Geschäft dokumentiert.

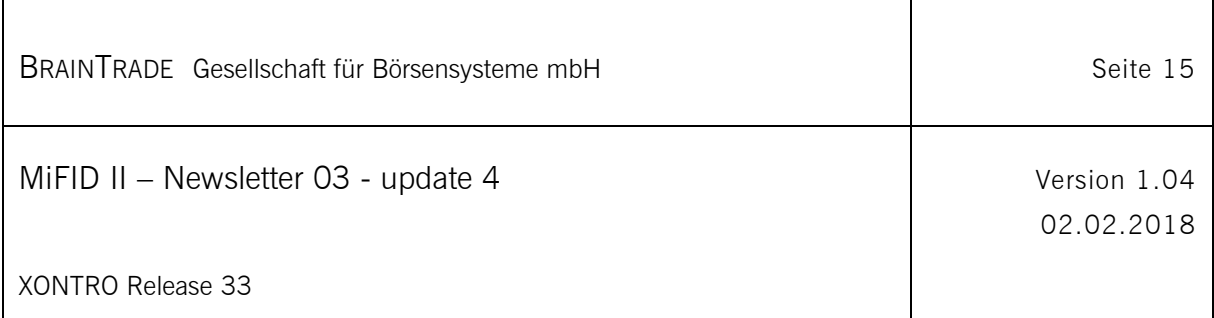

## **5 Kennzeichnung Leerverkauf (Short Sell)**

#### **5.1 Eingabemöglichkeiten**

Die Eingaben der Kennzeichnung kann erfolgen über:

- Systemanschluss Makler (siehe XONTRO Values API)
- 3270 Dialog (BxEM GE und BxEM PE): Angabe von "LV" und dem gewünschten Zusatz (ohne "blank") in den Zusatzangaben der Postenzeile.

```
TRAN: BCEM FC: GE SB: 
XONTRO TRADE / EINGABE VON GESCHAEFTEN 7804/00 ICF KURSMAKL 
GATTUNG KURS ZUSATZANGABEN SEITE 1
nsu......... 17,45.... .................................................. 
 .................................................. 
               GA NOMINALE KONT AU ZUSATZANGABEN 
k 100.......... 7003 1750 .................................................. 
v 100.......... 7804 .... lvkl.............................................. 
k 200.......... 7003 1751 .................................................. 
v 200.......... 7804 .... lvki.............................................. 
k 300.......... 7003 1752 .................................................. 
v 300.......... 7804 .... lvlm.............................................. 
k 400.......... 7003 1753 .................................................. 
v 400.......... 7804 .... lvlo.............................................. 
   . ............. .... .... .................................................. 
   . ............. .... .... .................................................. 
   . ............. .... .... .................................................. 
. ............. .... .... .................................................. 
DIFFERENZ: KAUF: VERKAUF: 
 -- ID-KZ: 7804199900 -- PW: ------ B9998161 -- 06/07/17 -- 17:49:30 --
BC0050I VERARBEITUNG ABGESCHLOSSEN
```
3270 Dialog (BxEM HM): Angabe des gewünschten Zusatzes (ohne "LV") in der Spalte "ZA" (Zusatzangaben):

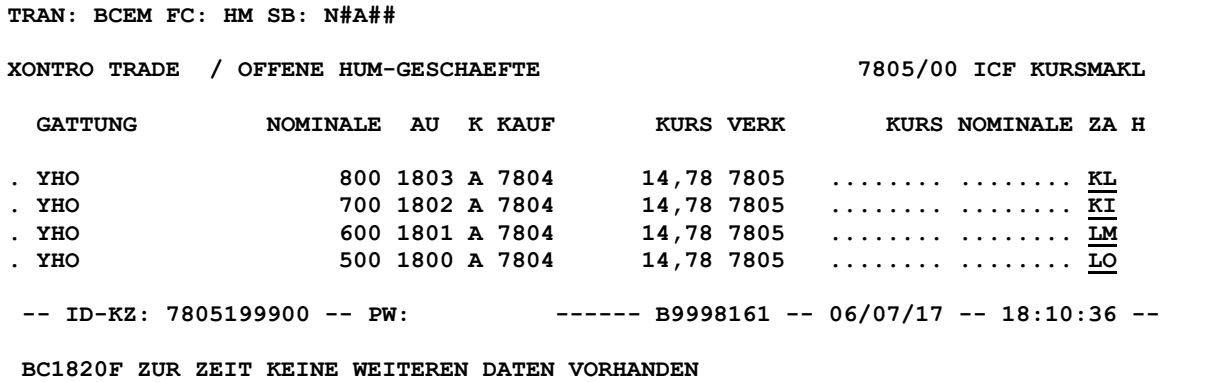

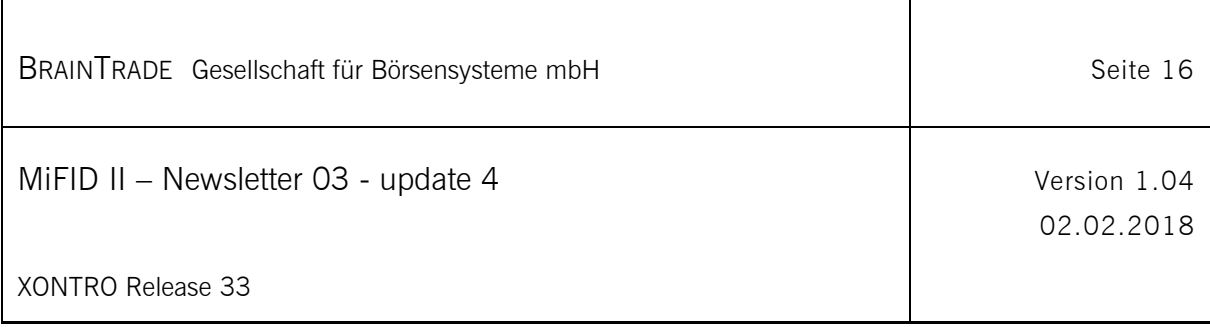

Bei den folgenden Angaben zum LV (Leerverkauf) erfolgt eine Ablehnung:

Durch Geschäftseingabe im SAM und Dialog BxEM GE/PE

- ohne Wertangabe
- Angabe auf Kaufseite
- Angabe bei Kontrahent Bank oder <> Eingeber
- Angabe bei Aufgabenschließungen

Durch Gegeneingabe HuM (unter ZA mit den möglichen Werten von 'KL', 'KI', 'LM' oder 'LO')

- Angabe auf Kaufseite
- Angabe bei Kontrahent Bank oder <> Eingeber

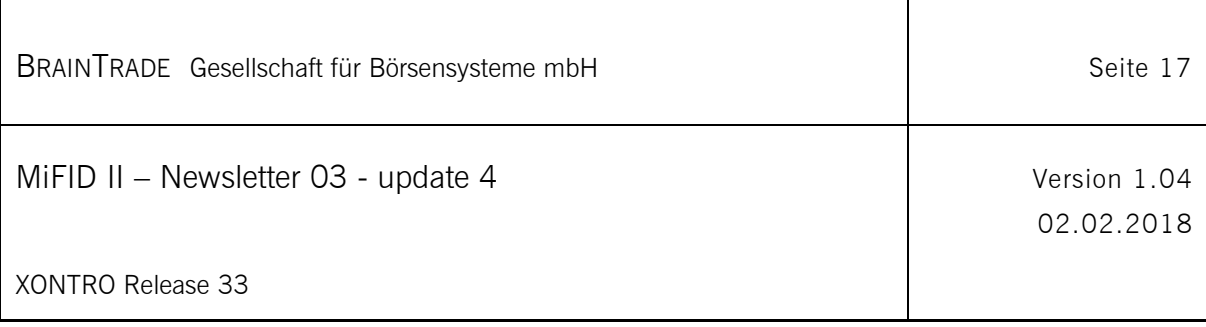

#### **5.2 Dokumentation**

Auszug aus der Beschreibung zum gedrucktem Maklertagebuch (Anhang D Listen) mit Ergänzung zur Kennzeichnung zum Leerverkauf:

…

"In der nächsten Spalte wird der Kontrahent der Kaufseite (AN) dargestellt. Je nach Geschäft wird hier entweder die Kassenvereinsnummer der Bank oder die Maklernummer des Maklerkontrahenten angezeigt. Handelt es sich bei dem Geschäft um eine Aufgabe bzw. eine Zwangsaufgabe, wird dieses durch das entsprechende Kürzel AUF bzw. ZAUF angezeigt.

**Bei einer Kaufaufgabe wird zusätzlich neben dem Kürzel AUF noch die Kennzeichnung zum Leerverkauf wie folgt mit angezeigt:**

- **KL : Kein Leerverkauf**
- **KI : Information nicht verfügbar**
- **LM : Leerverkauf mit Ausnahmeregelung**
- **LO : Leerverkauf ohne Ausnahmeregelung**"
- …

Auszug aus einem gedruckten Maklertagebuch:

**I=STORNO-INFO N=INFO-NEUGESCHAEFT T=NEUGESCHAEFT-TSL S=STORNO A=AUFG.-LOE**

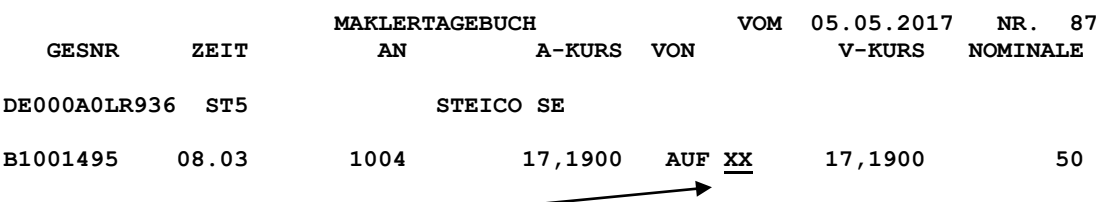

**XX: Mögliche Werte: KL, KI, LM, oder LO**

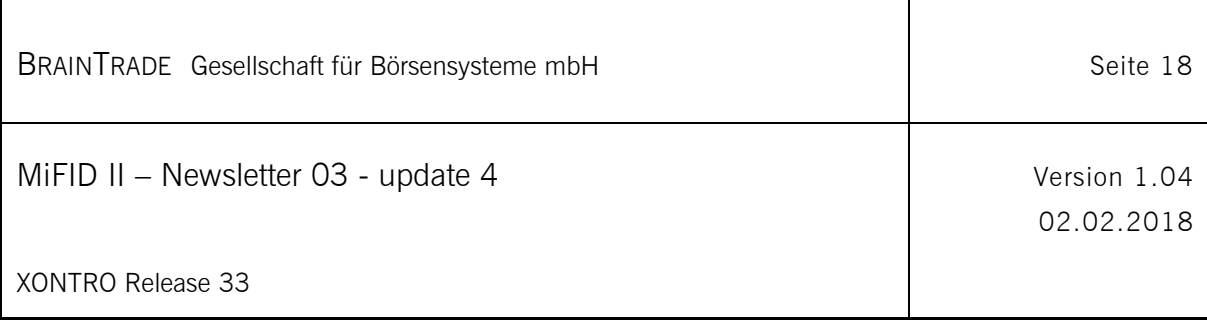

# **6 Tick-Size Regeln (neu - update)**

Siehe bitte MiFID II Newsletter 05

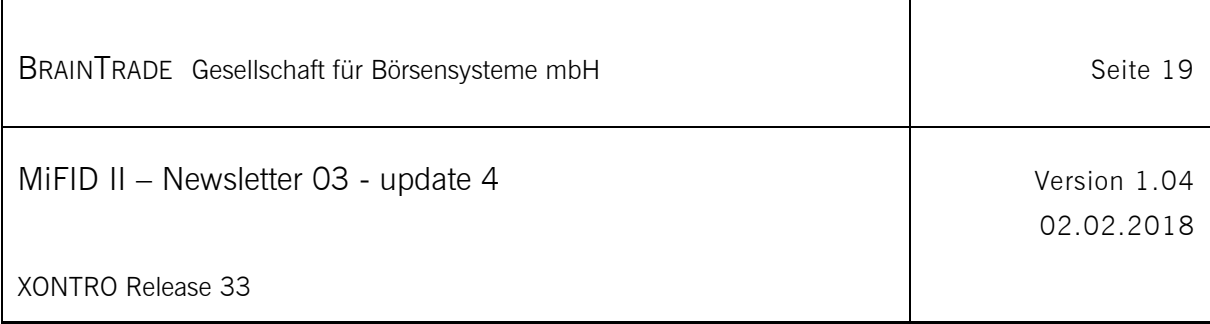

## **7 Shortcode-Verfahren (update)**

#### **7.1 Rahmenbedingungen**

- Das Shortcode-Verfahren ist insbesondere für Teilnehmer des SAKI-FIX-Orderroutings relevant. Bei Bedarf können jedoch auch Dialog-Teilnehmer das Verfahren nutzen.
- Als maßgeblich für die Übergabe per Shortcode werden sämtliche Inhalte der FIX-Datenfelder <client identification code>, <investment decision maker> und <execution within firm> angesehen.
- Der Shortcode ist ein numerisches Datenfeld.
- Im Regelfall gehen wir von einer täglich einmaligen Datenübertragung aller verwendeten Shortcodes pro Teilnehmer (bzw. pro technischer Zentrale) per Komma-separiertem CSV-File(s) mit einer Überschriftenzeile aus.
- Die Teilnehmer sind auch aus Gründen des Datenschutzes angehalten, keinen täglichen Gesamtbestand aller bestehenden Longcodes zu übermitteln.
- Eine File-Übertragung ist an allen Börsen- und Abwicklungstagen (Meldetagen) möglich. Mehrfach übermittelte Dateien mit gleichem Namen werden verarbeitet.
- Sollten für einen Meldetag auf Teilnehmerseite keine Meldedaten vorliegen, so sollte aus Dokumentationsgründen ein Leerfile (nur eine Überschriftenzeile) übertragen werden.
- Mehrfache Datenlieferungen pro Institut und Tag sind möglich. Gibt es innerhalb einer CBF-NR mehrere Lieferungen des gleichen Shortcodes pro Börsentag, so gelten die Daten der letzten Übertragung. Hinsichtlich der Übertragung des aktuellen Börsentages wird es eine CutOff-Time am folgenden Börsentag geben (Uhrzeit - t.b.d.).
- Die Teilnehmer sind nicht verpflichtet, unverändert fortbestehende Shortcodes täglich neu zu übermitteln.
- Die übermittelten Files werden periodisch per Batch-Verarbeitung in die XONTRO Geschäftsvorfalldokumentation übernommen, separat gespeichert und erst auf Anforderung an die CAs übermittelt.
- Teilnehmer des Handelssystems MAX-ONE via XONTRO SAKI-FIX versenden ihre MAX-ONE Shortcode-Informationen ebenfalls über die XONTRO-Infrastruktur. Dabei können XONTRO und MAX-ONE Shortcode-Informationen in einem gemeinsamen File übertragen werden.

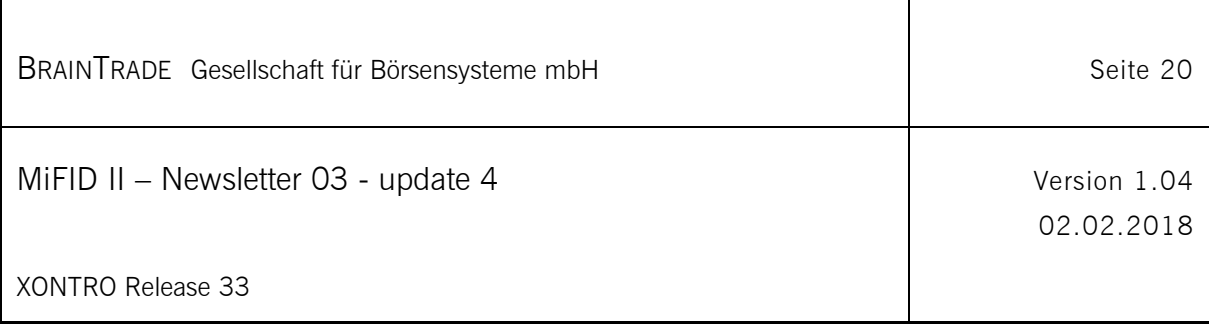

## **7.2 File-Aufbau**

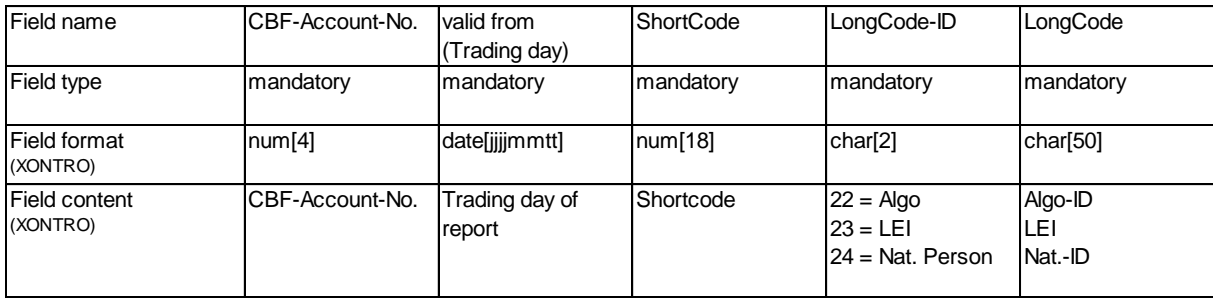

#### Hinweise:

- "CBF-Account-No." meint die Kassenvereinsnummer (KVNR) des Ursprungsaufgebers der Order.

- "Trading day of report" meint das Datum des meldepflichtigen Börsentages.

- Die Shortcode-Datei ist eine per Komma-separierte CSV-Datei.
- Jede Shortcode-Datei muss mindestens die Überschriftenzeile enthalten.
- In den ersten 4 Stellen der Überschriftenzeile ist die Angabe von **TEST** (Datenlieferung für Simulation) oder **PROD** (Datenlieferung für Produktion) zwingend erforderlich. Beispiel für Überschriftenzeile in Simulation: **TEST**-CBF-NO,VALID-FROM,SHORTCODE,LONGCODE-ID,LONGCODE Beispiel für Überschriftenzeile in Produktion: **PROD**-CBF-NO,VALID-FROM,SHORTCODE,LONGCODE-ID,LONGCODE
- Die zu übermittelnde Shortcode-Datei enthält die relevanten Handelsteilnehmer-CBF-NR(n), den Handelstag, den Shortcode, die Longcode-ID (Algo, LEI, Nat.-Person) und den Longcode (Algo-ID, LEI, Nat.-ID).
- Die übermittelten Shortcode-Daten beziehen sich auf die am betreffenden Börsentag vom Handelsteilnehmer übertragenen Ordernachrichten, d.h. Ordereinstellungen, -änderungen sowie -löschungen.
- Der Shortcode ist ein numerischer Wert mit maximal **18** Stellen. Der Wertebereich von 0-99 ist reserviert und darf von den Handelsteilnehmern nicht verwendet werden.
- Es ist sicherzustellen, dass eine verwendete Shortcodezuordnung mindestens innerhalb eines Börsen-/Meldetages eindeutig sein muss, selbst wenn dies nicht geprüft wird.
- Handelsteilnehmer sollten für den betreffenden Börsentag nur Shortcode-Daten anliefern, welche sich auf die an diesem Börsentag vom Handelsteilnehmer eingestellten Ordernachrichten beziehen. Eine "Nachmeldung" fehlender sowie eine "Korrekturmeldung" fehlerhafter Shortcodes ist jedoch an Folgetagen möglich.

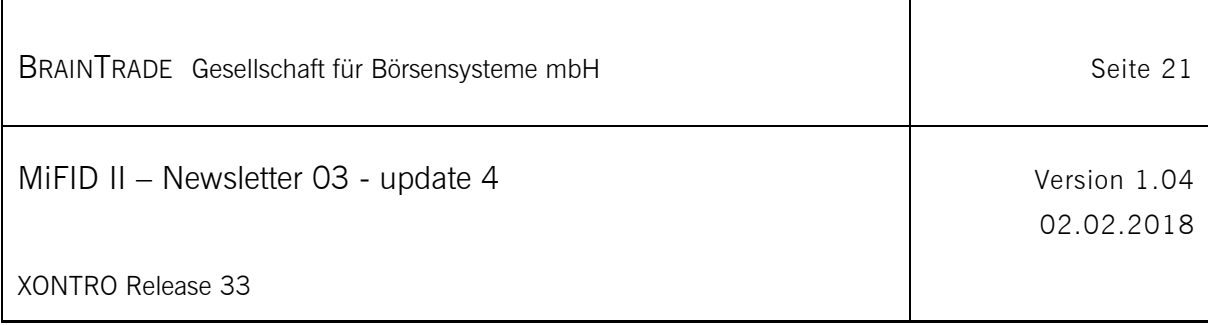

Anmerkungen zur Übertragung der Shortcode-Daten in den Ordernachrichten:

- Änderungen von Shortcode-Daten in übermittelten Ordernachrichten sind nicht möglich.
- Eine als Algorithmus identifizierte Partei kann bei Ordernachrichten wahlweise als Algo-ID oder Shortcode übermittelt werden. Wir empfehlen jedoch die direkte Verwendung des Algorithmus analog der "regulatoryID" in der Order. Unabhängig davon ist die Verwendung eines Algorithmus in der Ursprungsorder immer entsprechend zu kennzeichnen.

#### **7.3 Einrichtung File-Transfer**

Die bidirektionalen File-Transfers via Connect Direct sind im Vorfeld zwischen den Teilnehmern, BrainTrade und der DBAG zu definieren und einzurichten. Das entsprechende Formular "MiFID *Stammdaten Kreditinstitute III*" findet sich im Anhang dieses Newsletters.

Zwischen dem Einsatz des MiFID II Releases am 04.12.2017 und dem Beginn der MiFID II Meldeverpflichtung am 03.01.2018 kann der Teilnehmer frei entscheiden, wann er mit der Übermittlung der Shortcodes in den Ordernachrichten beginnen möchte. Vor der Übermittlung der ersten Shortcodes muss jedoch zwingend der Shortcode-File-Transfer eingerichtet sein.

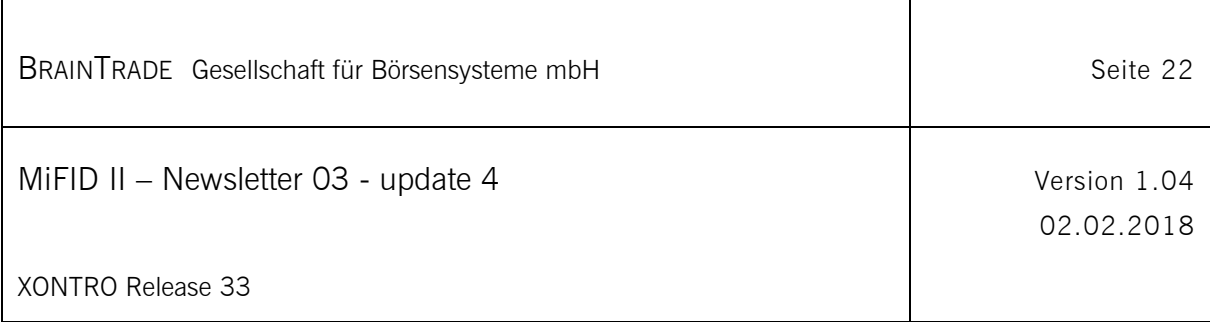

### **7.4 Ablauf der File-Verarbeitung**

Für die File-Verarbeitung gelten die folgenden Rahmenbedingungen:

Die Überprüfung der Shortcodeübertragungen erfolgt danach in zwei Stufen:

Stufe 1 – Syntaktische Überprüfung der übermittelten Daten (LEI, Concat, National ID) direkt nach Übertragung. Rückmeldung/Bestätigung per Prüffile.

Stufe 2 – Inhaltliche Überprüfung aller übermittelten Daten auf Vollständigkeit nach CutOff-Time (täglich einmalig). Rückmeldung per Protokollfile.

- Die relevanten Hinweis-und Fehlercodes sind im Folgenden (s.u.) aufgelistet.
- Das Protokollfile beinhaltet das Ergebnis der Prüfung der Ordervorgänge (E, Ä, L), sowie der übermittelten Daten des aktuellen Börsentages (Meldetag) gegen die Shortcodedatei.
- Das Protokollfile umfasst alle inhaltlich auffälligen Datensätze. Gänzlich fehlende Short- bzw. Longcodes werden als "fehlerhaft" gekennzeichnet; fehlende aber bereits an Vortagen übertragene Short-/Longcodes werden mit einem "Hinweis" gekennzeichnet. Die betroffenen Teilnehmer müssen die korrigierten Sätze dann noch einmal übertragen.
- Liegen keine Auffälligkeiten vor, so beinhaltet sowohl das übertragene Prüf- als auch das übertragene Protokollfile immer nur eine Überschriftenzeile.
- Im Fall von Auffälligkeiten beinhaltet das Prüffile eine Überschriftenzeile und die auffälligen Datensätze aller CBF-Nummern, das Protokollfile beinhaltet vor jeder übertragenen CBF-Nummer eine eigene Überschriftenzeile.

Shortcodeverarbeitung für MAX-ONE:

- MAX-ONE Teilnehmer können ihre Shortcode-Informationen zusammen mit Ihren XONTRO-Shortcode-Informationen in einer gemeinsamen Datei versenden.
- Das Prüffile beinhaltet die Eingangsprüfungen der Stufe 1 sowohl für die übermittelten MAX-ONE Shortcode-Informationen als auch für die übermittelten XONTRO Shortcode-Informationen.
- Das Protokollfile beinhaltet jeweils die Prüfungen der Stufe 2 sowohl für die übermittelten MAX-ONE Shortcode-Informationen als auch für die übermittelten XONTRO Shortcode-Informationen. Die Prüfungen der Stufe 2 werden von dem jeweiligen Handelssystem vorgenommen.

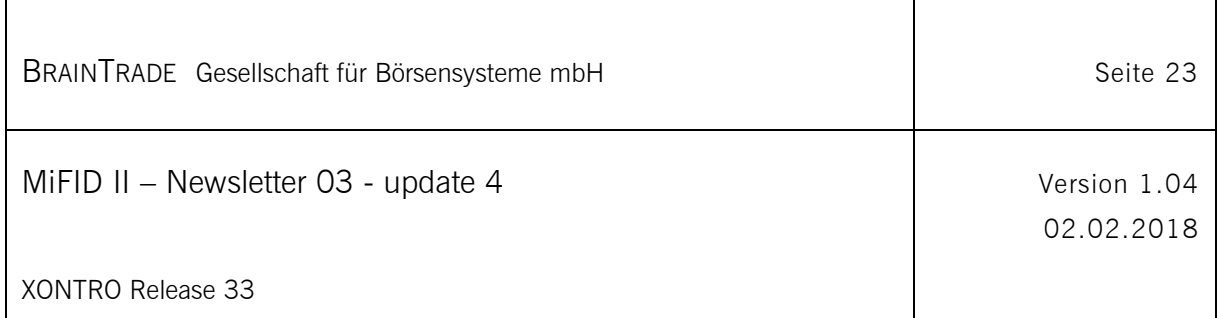

Vorgesehene Timeline (gilt an allen Börsen- und Abwicklungstagen\*):

- 03.00 Uhr Beginn der Übertragungsmöglichkeit von Shortcode-Files
- 10.00 Uhr CutOff-Time des Meldetages (T\*) an T\*+1\*
- 10.15 Uhr Versand des Tagesshortcode-Files von XONTRO an MAX-ONE
- bis 11.30 Uhr Versand des Tagesprotokoll-Files von MAX-ONE an XONTRO
- ab 12.30 Uhr Versand der Protokoll-Files an die Teilnehmer
- 22.00 Uhr Ende der Übertragungsmöglichkeit von Shortcode-Files

#### **7.4.1 Response – Prüffile**

- Dateinamenskonvention: In Abstimmung zwischen TLN und DBAG-RZ
- Dateiformat: CSV-File mit Überschrift und Komma-Separierung
- Dateiaufbau Test: **TEST-**CBF-NR, Börsentag, Shortcode, Longcode-ID, Longcode, Error-Code, Ordernummer des Handelssystems (nicht belegt)
- Dateiaufbau Produktion: **PROD-**CBF-NR, Börsentag, Shortcode, Longcode-ID, Longcode, Error-Code, Ordernummer des Handelssystems (nicht belegt)
- Dateierstellung: Nach jeder Eingangsfileverarbeitung, bei Fehlerfreiheit nur Überschriftenzeile

#### **7.4.2 Response – Protokollfile**

- Dateinamenskonvention: In Abstimmung zwischen TLN und DBAG-RZ
- Dateiformat: CSV-File mit Überschrift und Komma-Separierung
- Dateiaufbau Test: **TEST-**CBF-NR, Börsentag, Shortcode, Longcode-ID, Longcode, Error-Code, Ordernummer des Handelssystems
- Dateiaufbau Produktion: **PROD-**CBF-NR, Börsentag, Shortcode, Longcode-ID, Longcode, Error-Code, Ordernummer des Handelssystems
- Dateierstellung: Täglich einmalig nach CutOff-Time, bei Fehlerfreiheit nur Überschriftenzeile

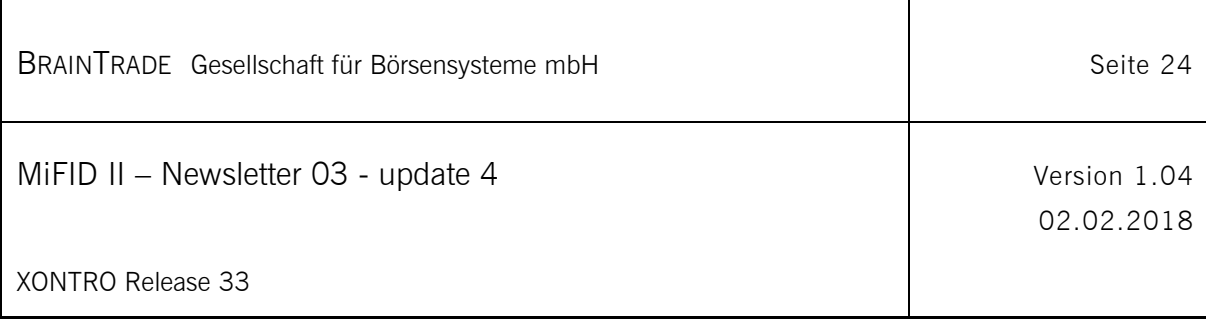

#### **7.4.3 Beispielnachrichten - Test**

#### **Beispiel für Shortcode-File der Zentrale:**

**TEST-**CBF-NO,VALID-FROM,SHORTCODE,LONGCODE-ID,LONGCODE 1007,20170607,4711,24,DE19900201TESTITESTM 1007,20170607,4712,23,7LTWFZYICNSX8D621K86 1007,20170607,ABCDEFG,24,BLABLABLABLABLABLABL 1008,20170607,123456789012345678,24,ES1234567890 2008,20170607,1000001,23,LEILEILEILEILEILEILE 3005,20170607,4713,24,DE19900405MAXIMUST

#### **Beispiel für Shortcode-Prüffile mit Überschrift:**

**TEST-**CBF-NO,VALID-FROM,SHORTCODE,LONGCODE-ID,LONGCODE,ERRORCODE,ORDER-NR 1007,20170607,ABCDEFG,24,BLABLABLABLABLABLABL,XO4001E, 3005,20170607,4713,24,DE19900405MAXIMUST,XO2001E,

#### **Beispiel für Shortcode-Protokollfile mit Überschrift:**

**TEST-**CBF-NO,VALID-FROM,SHORTCODE,LONGCODE-ID,LONGCODE,ERRORCODE,ORDER-NR 1007,20170607,4714,,,XO8000E,1706071234567 **TEST-**CBF-NO,VALID-FROM,SHORTCODE,LONGCODE-ID,LONGCODE,ERRORCODE,ORDER-NR 2008,20170607,1000001,23,LEILEILEILEILEILEILE,MO6002E,

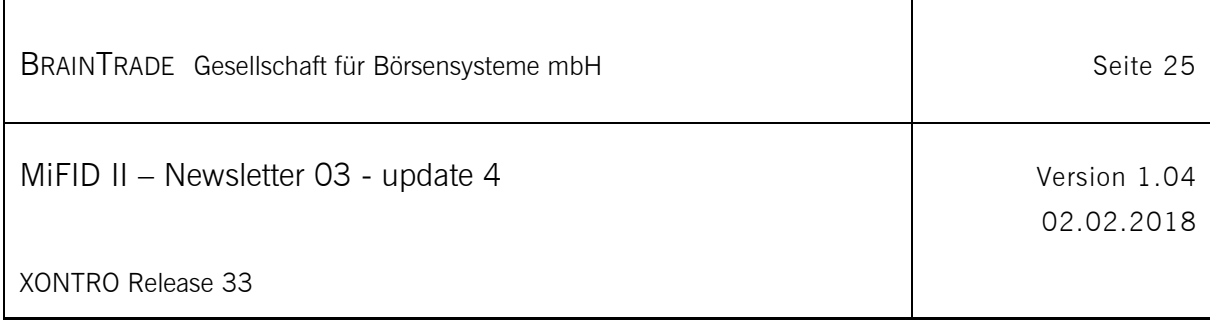

#### **7.4.4 Beispielnachrichten - Produktion**

#### **Beispiel für Shortcode-File der Zentrale:**

**PROD-**CBF-NO,VALID-FROM,SHORTCODE,LONGCODE-ID,LONGCODE 1007,20170607,4711,24,DE19900201TESTITESTM 1007,20170607,4712,23,7LTWFZYICNSX8D621K86 1007,20170607,ABCDEFG,24,BLABLABLABLABLABLABL 1008,20170607,123456789012345678,24,ES1234567890 2008,20170607,1000001,23,LEILEILEILEILEILEILE 3005,20170607,4713,24,DE19900405MAXIMUST

#### **Beispiel für Shortcode-Prüffile mit Überschrift:**

**PROD-**CBF-NO,VALID-FROM,SHORTCODE,LONGCODE-ID,LONGCODE,ERRORCODE,ORDER-NR 1007,20170607,ABCDEFG,24,BLABLABLABLABLABLABL,XO4001E, 3005,20170607,4713,24,DE19900405MAXIMUST,XO2001E,

#### **Beispiel für Shortcode-Protokollfile mit Überschrift:**

**PROD-**CBF-NO,VALID-FROM,SHORTCODE,LONGCODE-ID,LONGCODE,ERRORCODE,ORDER-NR 1007,20170607,4714,,,XO8000E,1706071234567 **PROD-**CBF-NO,VALID-FROM,SHORTCODE,LONGCODE-ID,LONGCODE,ERRORCODE,ORDER-NR 2008,20170607,1000001,23,LEILEILEILEILEILEILE,MO6002E,

#### **7.5 Hinweis- und Fehlermeldungen (update)**

Die Hinweis- und Fehlermeldungen können dem Dokument "20170919\_Shortcode\_Error\_Codes\_v009.pdf" (oder einer neueren Version) entnommen werden.

Das Dokument finden Sie unter [www.xontro.de](http://www.xontro.de/) / MiFID-II / Newsletter.

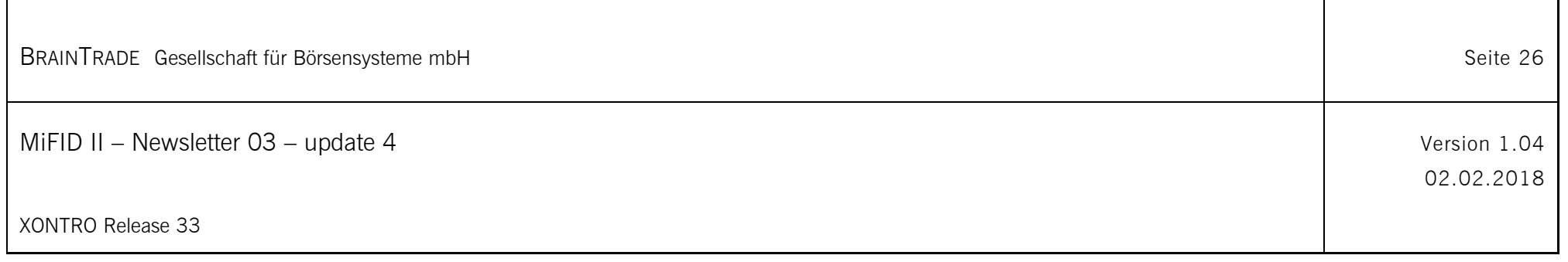

## **7.6 Grafische Darstellung der File-Verarbeitung**

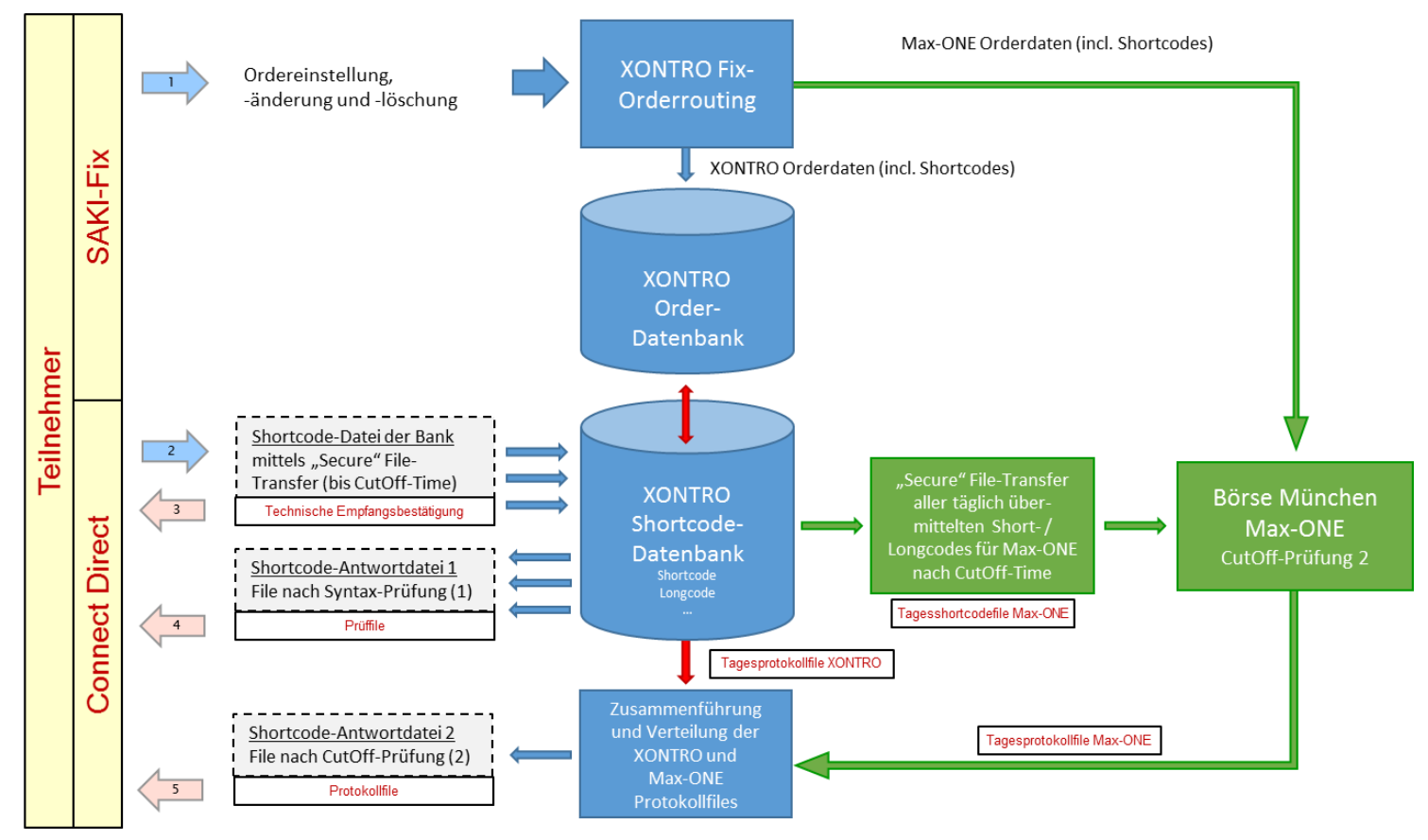

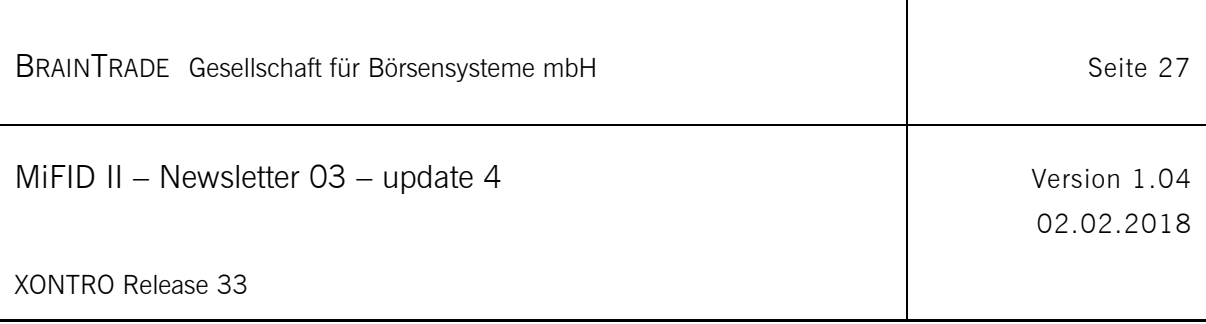

# **8 Testmöglichkeiten (update)**

#### **8.1 Teilnehmersimulation**

Alle bislang in den MiFID-Newslettern und den MiFID-Schnittstellenänderungsdokumenten beschriebenen Anpassungen des XONTRO Release 33 können ab dem 09.10.2017 in unserem Testsystem IMS27 getestet werden. Der produktive Einsatz ist für den 04.12.2017 vorgesehen.

Wir bitten, von den Testmöglichkeiten in dieser Zeit regen Gebrauch zu machen.

Während der Testphase stehen die bekannten fachlichen und technischen Ansprechpartner für Fragen und Unterstützungsleistungen gerne zur Verfügung.

Die Simulationsbetreuung ist auf die Zeit von 08:00 bis 17:00 Uhr beschränkt. Darüber hinausgehende Simulationsanforderungen sind bitte im Vorfeld mit der XONTRO-Helpline terminlich abzustimmen.

## **8.2 Konformitäts- und Algotests (neu)**

Die Teilnehmer sind verpflichtet, Konformitätstests und Tests ihrer Algorithmen zur Vermeidung marktstörender Handelsbedingungen durchzuführen.

Konformitätstests sind durch die Teilnehmer bei Erstanbindung an den Handelsplatz, bei wesentlichen Änderungen des Handelsplatzes und bei wesentlichen Änderungen der Teilnehmersysteme durchzuführen.

Algorithmentests sind durch die Teilnehmer bei der Einführung eines Teilnehmersystems und bei wesentlichen Änderungen der Teilnehmersysteme durchzuführen.

Die Handelsteilnehmer legen den Zeitpunkt und den Umfang der Konformitätstests fest und führen die Tests eigenverantwortlich durch, sie müssen dafür die permanente XONTRO-Simulationsumgebung nutzen.

Die BrainTrade stellt für die Tests ihre permanente XONTRO-Simulationsumgebung bereit, unterstützt auf Anfrage die Testdurchführung und liefert bei Bedarf entsprechende Testreports an die Teilnehmer.

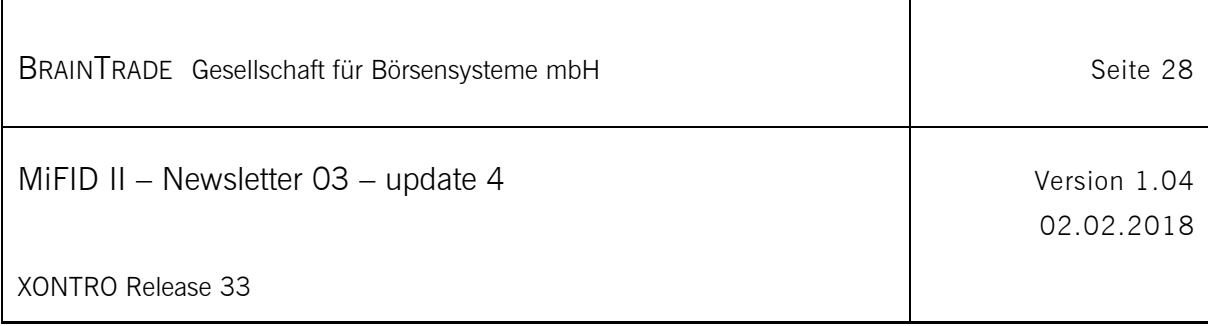

# **9 Fachlicher und Technischer Support**

BrainTrade und die Deutsche Börse AG stellen während der Einführungs-, Simulations- und später auch Produktionsphase den fachlichen und technischen Support für die Teilnehmer in allen relevanten Fragestellungen sicher.

### **9.1 BrainTrade Gesellschaft für Börsensysteme mbH**

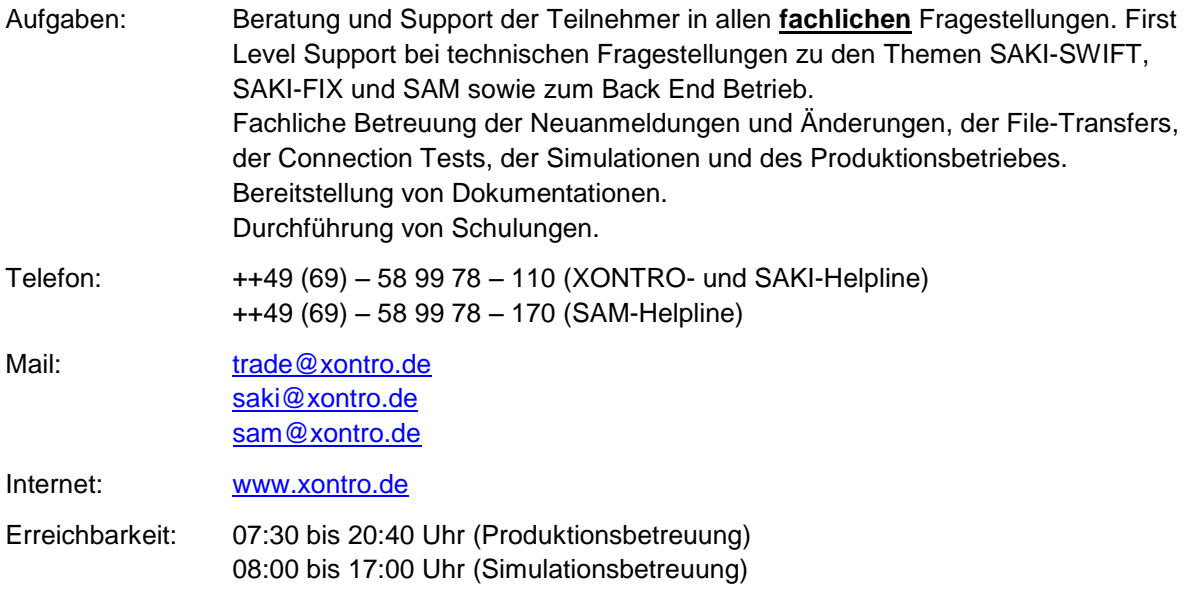

#### **9.2 Deutsche Börse AG**

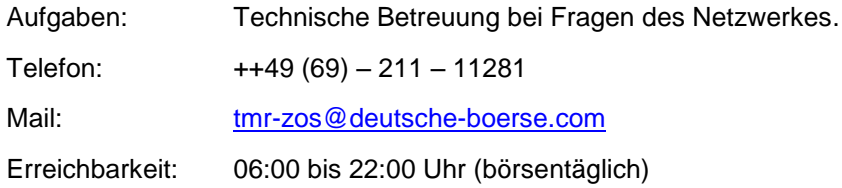

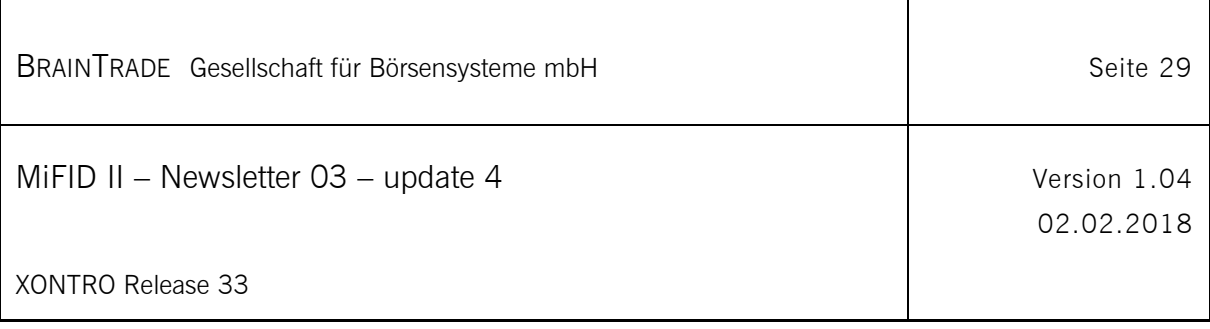

# **10 Anhang**

Folgende Formulare sind im Zusammenhang mit diesem Newsletter relevant. Ein Download ist unter folgender Adresse möglich: [www.xontro.de/index.php?id=23](http://www.xontro.de/index.php?id=23)

#### **10.1 Formular – MiFID-Stammdaten Kreditinstitute I**

Übermittlung MiFID II relevanter Stammdaten

#### **10.2 Formular – MiFID-Stammdaten Kreditinstitute II**

Übermittlung der Fremdfilialeninformationen

## **10.3 Formular – MiFID-Stammdaten Kreditinstitute III**

Übermittlung der File-Transfer Informationen des Shortcode-Verfahrens

#### **10.4 Formular – MiFID-Stammdaten Makler**

Übermittlung MiFID II relevanter Stammdaten